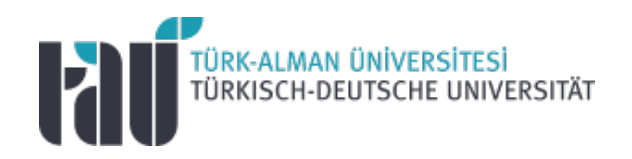

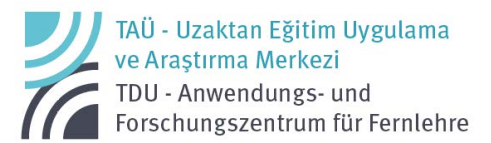

## Google for Education

Handbuch für Lehrkräfte Version 1.1. (13.09.2022)

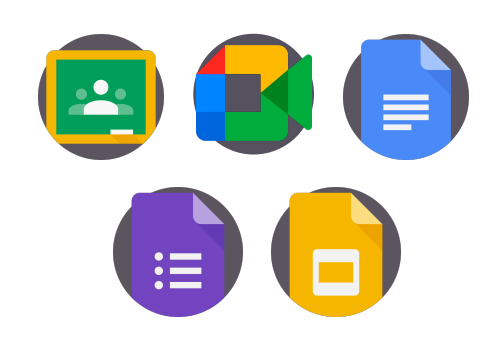

Google for Education - Handbuch für Lehrkräfte

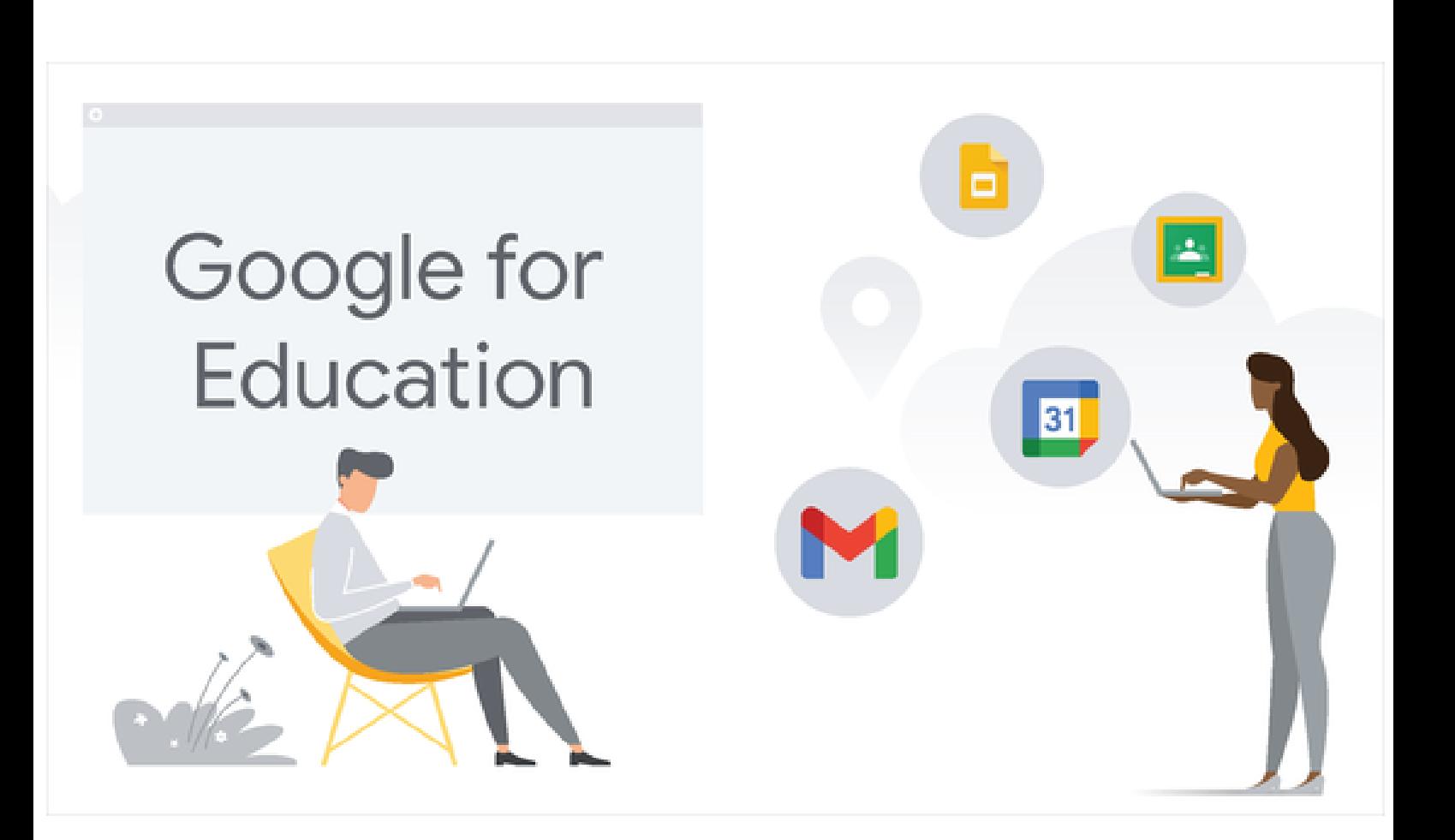

## **Inhaltsverzeichnis**

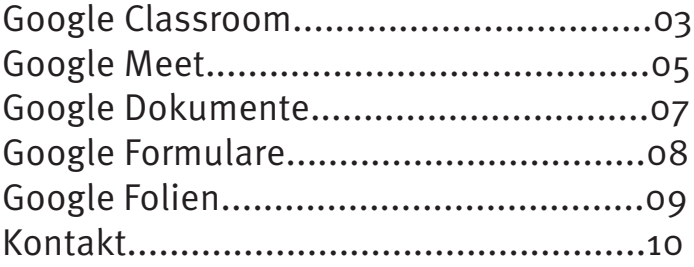

Anwendungs- und Forschungszentrum für E-Learning  $\mathcal{A}$ uzem@tau.edu.tr  $\bullet$ 2

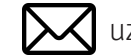

TÜRK-ALMAN ÜNİVERSİTESİ<br>TÜRKISCH-DEUTSCHE UNIVERSITÄT

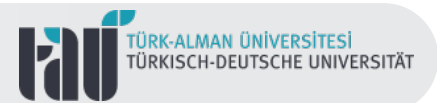

### **Google Classroom**

Google Classroom wird von Google als digitaler Arbeitsraum für Bildungsaktivitäten im Rahmen von "Google for Education" angeboten und hilft bei der Planung, Organisation und Verwaltung von Bildungsprozessen in einer virtuellen Lernumgebung. In diesem Prozess bietet es bei der Durchführung von Online- oder Hybrid-Lernaktivitäten auch eine web- und mobilgestützte Lernumgebung.

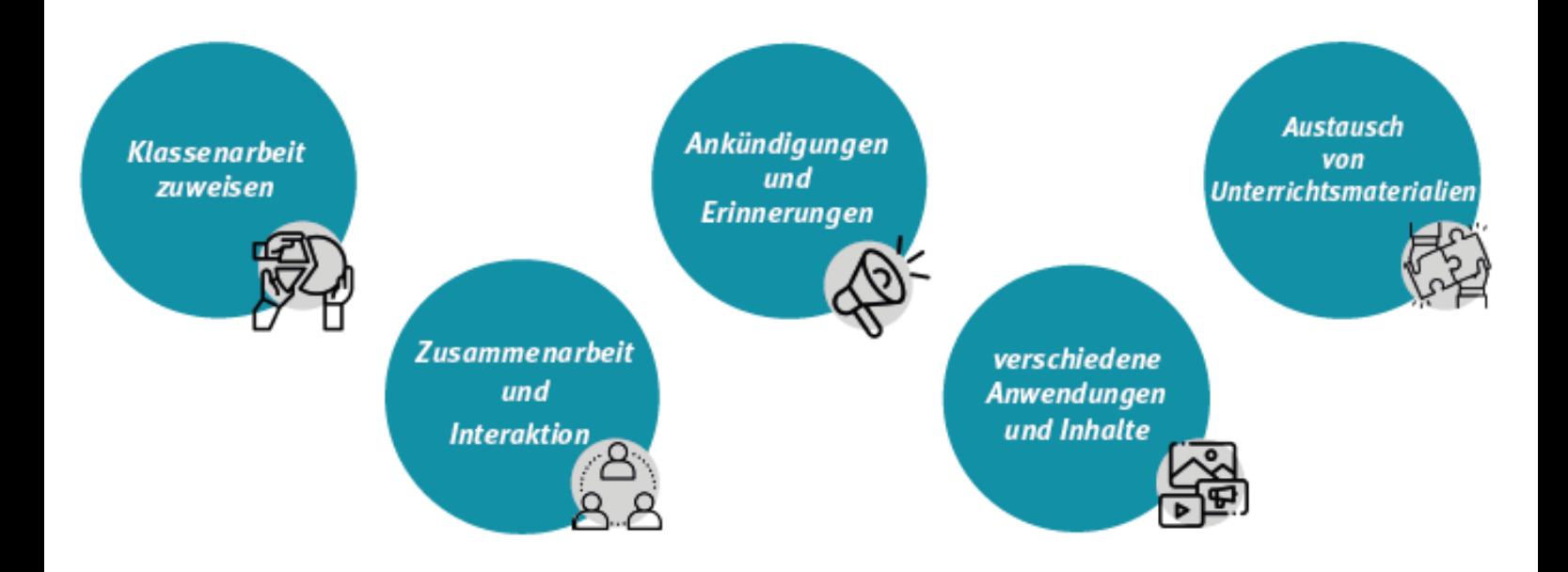

Dieses Tool, das verschiedene pädagogische Aktivitäten für Lernende ermöglicht, wie z. B. personalisiertes Feedback, Verfolgung des Lernfortschritts und Benotung, bietet einen flexiblen und sicheren kollaborativen Arbeitsbereich.

Bei all diesen Prozessen können Ähnlichkeits-/Plagiatsprüfungen und -berichte über Classroom durchgeführt werden, ohne dass ein zusätzliches digitales Tool erforderlich ist.

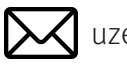

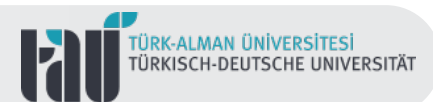

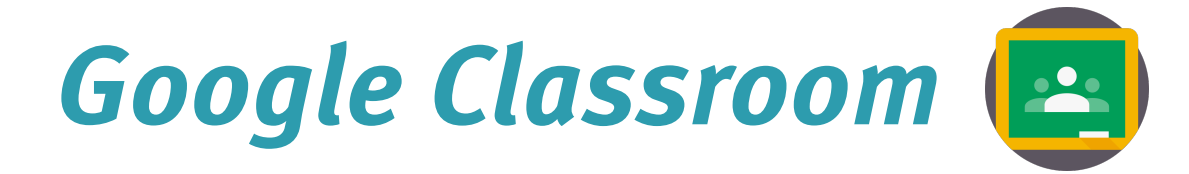

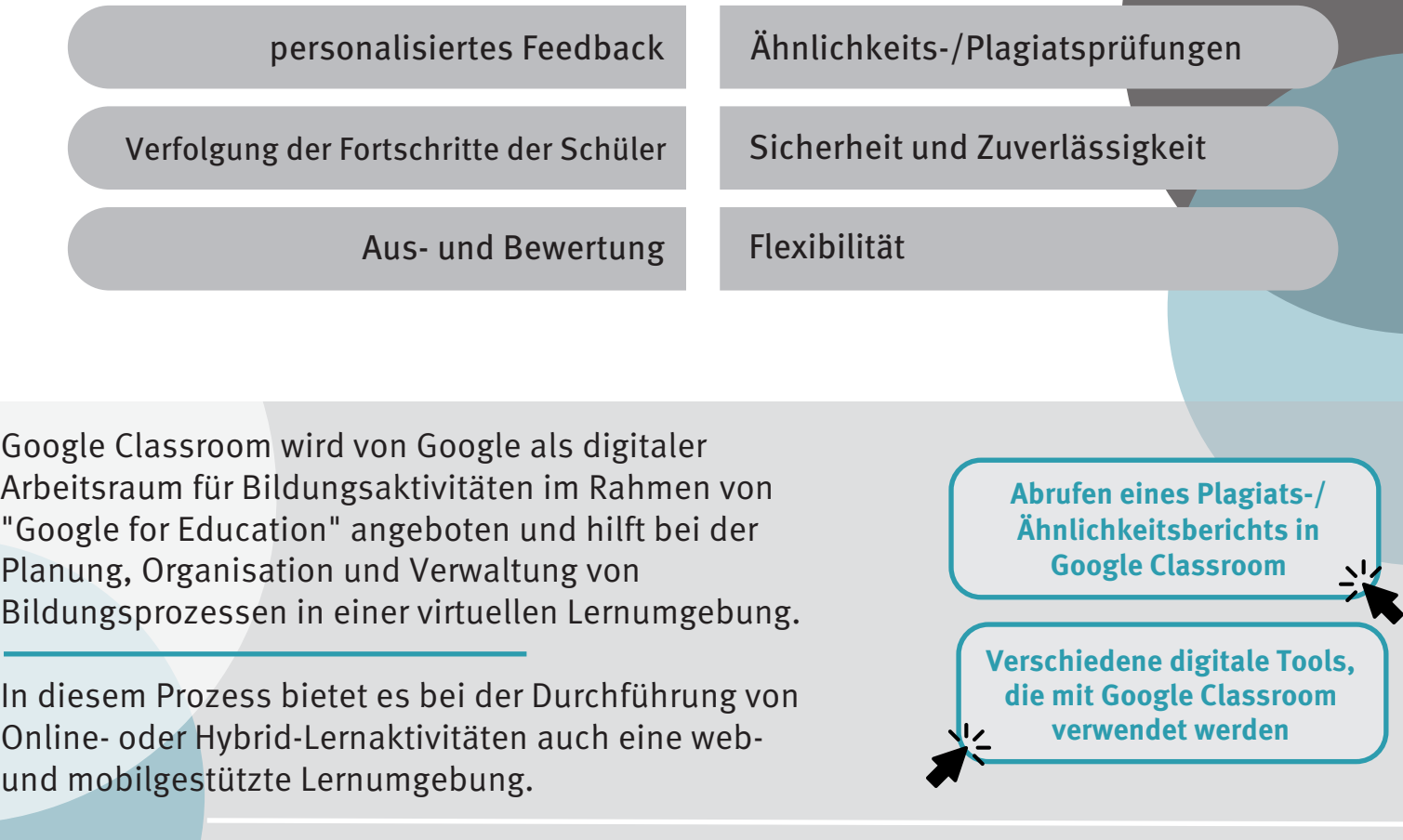

Verschiedene digitale Lernwerkzeuge im Rahmen von Google Workspace werden in die Lern- und Lehrprozesse in Classroom einbezogen.

Wenn Sie beispielsweise einen über Google Meet durchgeführten Online-Kurs auf die Classroom-Plattform hochladen, können Sie die Kursaufzeichnungen speichern und gemeinsam nutzen.

Darüber hinaus ist es möglich, verschiedene digitale Tools wie Google Forms, Google Docs, Google Slides und Google Sites in den Lemprozess und die Plattform zu integrieren, je nach Vorlieben, Erwartungen und Bedürfnissen.

Der Zugriff auf die Classroom-Plattform, die Webund Mobilsupport bietet, ist nach Anmeldung in Ihrem Google-Konto möglich.

Klicken Sie hier, um das von Google vorbereitete ["Video zur Nutzung des Klassenzimmers" im](https://www.youtube.com/watch?v=UEFgW--0094)  Detail anzusehen.

Klicken Sie hier, um die von Google [festgelegten Datenschutz- und](https://services.google.com/fh/files/misc/guardians_guide_to_privacy_and_security_march_2020.pdf)  Sicherheitsrichtlinien für Bildungsprozesse zu lesen.

Anwendungs- und Forschungszentrum für E-Learning

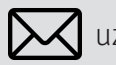

Google for Education - Handbuch für Lehrkräfte

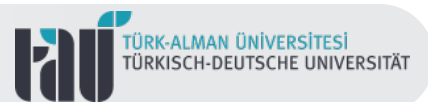

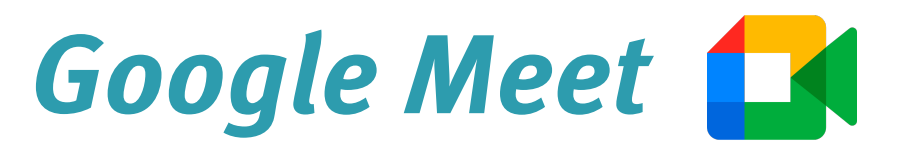

Mit Google Meet, einem der digitalen Tools, die bei der Durchführung von Online- oder hybriden Lernprogrammen eingesetzt werden können, wird die Zusammenarbeit und Interaktion der Studierenden in Echtzeit im virtuellen Klassenzimmer ermöglicht; es ist auch möglich, Diskussionen innerhalb und außerhalb der Klasse zu fördern.

Unter diesem Gesichtspunkt ist es das Ziel, mit Google Meet das "Lernen über die Grenzen des Klassenzimmers hinaus" zu bringen.

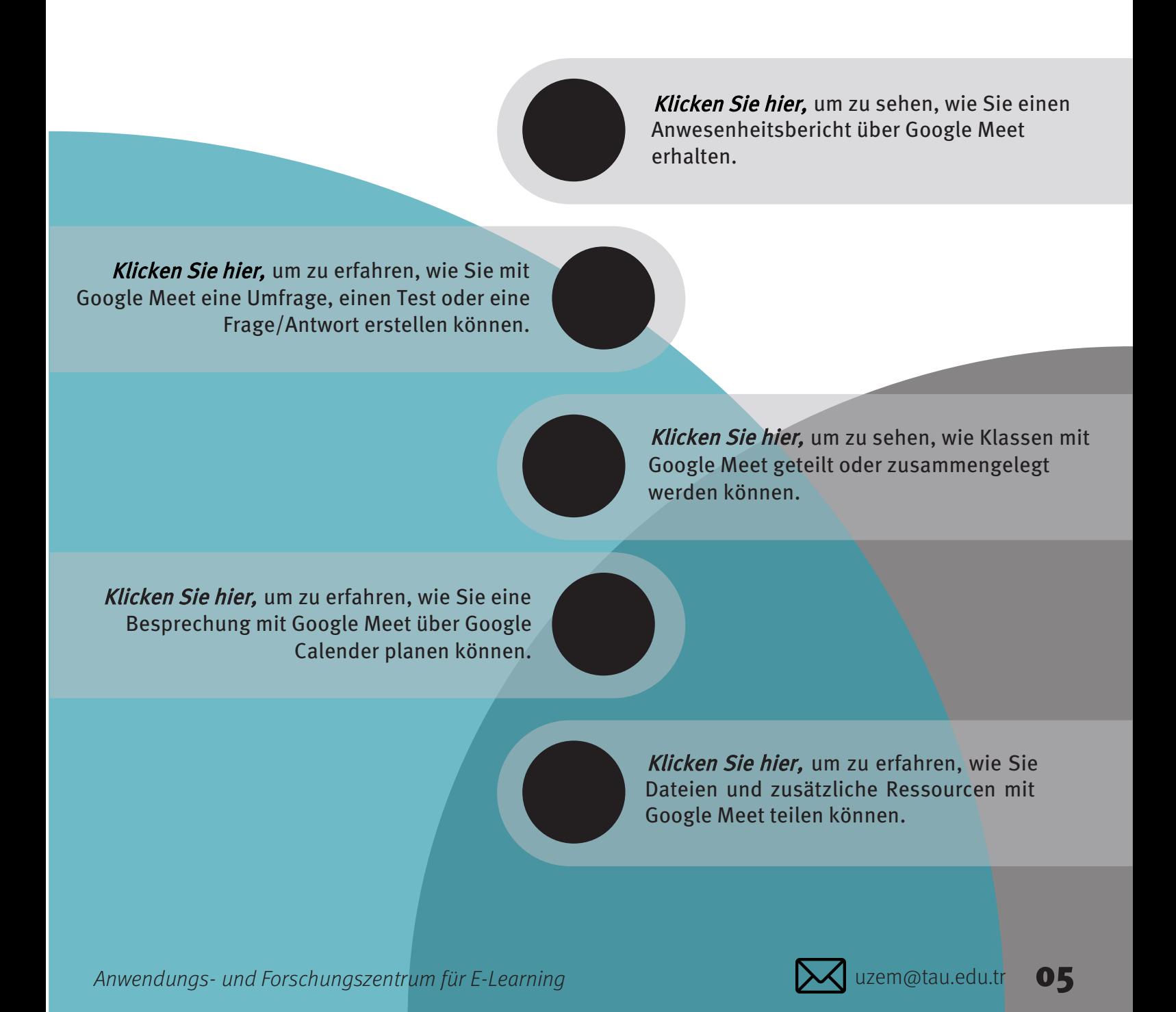

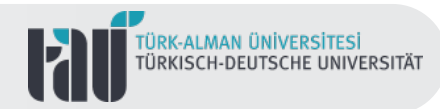

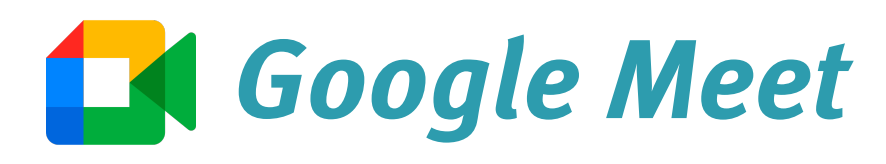

Google Meets ermöglicht die gleichzeitige Teilnahme von bis zu 250 Teilnehmern und ist ein einfaches und zuverlässiges Online-Lehrmittel. Darüber hinaus ist es sicher und zuverlässig, da es sich um ein digitales Tool handelt, das im Rahmen der Google-Richtlinien konfiguriert ist.

Es ist möglich, über einen Webbrowser oder eine mobile Anwendung an Videokonferenzen teilzunehmen und diese Meetings sowohl mit Web- als auch mit mobiler Unterstützung zu erstellen, zu organisieren und zu verwalten.

Klicken Sie hier, um den von Google erstellten Leitfaden zur Verwendung von [Google Meet im Online-Unterrichtsprozess](https://support.google.com/a/answer/9784550?hl=tr&ref_topic=11014334)  für Lehrkräfte zu lesen.

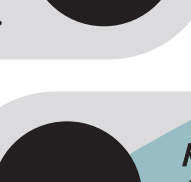

Klicken Sie hier, um den Leitfaden zu lesen, [der die grundlegenden Funktionen von](https://support.google.com/meet/answer/10550593?hl=tr&ref_topic=7306097)  Google Meet enthält.

Klicken Sie hier, um die von Google [angebotenen Google Meet-Schulungen](https://support.google.com/a/users/answer/9282720?hl=tr&ref_topic=7306097&visit_id=637985645347685860-783935358&rd=1)  zu besuchen und davon zu profitieren.

Klicken Sie hier, um den Leitfaden zur Verwendung von Whiteboards in Online-[Unterrichtsprozessen mit Google Meet zu lesen.](https://www.youtube.com/watch?v=y98knAXlMOU)

Klicken Sie hier, um die Richtlinien von Google [für einen sicheren Online-Unterricht zu lesen.](https://services.google.com/fh/files/misc/guardians_guide_to_google_meet.pdf)

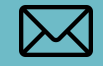

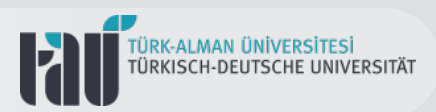

# **Google Dokumente (Docs)**

Google Docs, eines der Lehrmittel, die im Rahmen des Google Workspace angeboten werden, wird für Aktivitäten online verwendet wie das Erstellen, Bearbeiten und Freigeben der.

Google Docs bietet eine kollaborative Arbeitsumgebung für Dokumente, die von verschiedenen Nutzern eingesehen oder bearbeitet werden können, und hat den Vorteil, Änderungen in Echtzeit vorzunehmen und sie zu kontrollieren.

Es ist möglich, einen Ähnlichkeits-/Plagiatsbericht in Lern-/Lehraktivitäten über Google Docs zu erstellen, der den Vergleich verschiedener Dokumente ermöglicht. Auf diese Weise werden ethische und effektive Richtlinien bei der Benotung eingehalten.

Klicken Sie hier, um weitere [Informationen über Google](https://www.google.com/intl/tr_tr/docs/about/)  Docs zu erhalten.

Klicken Sie hier, um den von [Google erstellten Google Docs-](https://edu.google.com/for-educators/product-guides/docs/?modal_active=none)Leitfaden zu lesen.

#### Klicken Sie hier, um detaillierte Informationen [darüber zu erhalten, wie Sie in](https://www.youtube.com/watch?v=dvYmqLu49ck)  Google Docs Feedback geben können.

Klicken Sie hier, um das Video anzusehen, in dem gezeigt wird, wie zwei [verschiedene Dokumente in](https://www.youtube.com/watch?v=Lp9UlYeNZa4)  Google Docs verglichen werden können.

Klicken Sie hier, um über das Verfassen und Kontrollieren von Kommentaren in einem [Google Docs-Dokument](https://www.youtube.com/watch?v=1-IqmKHYi4w&list=PLwXXOxvDboeagQBUlNBfC_-t9vA9c3bul&index=18)  mehr zu erfahren.

Klicken Sie hier, um die "Entdecken"-Funktion von Google Text & Tabellen zu [überprüfen und detaillierte](https://www.youtube.com/watch?v=VuD0x9tDY3o)  Informationen zu erhalten.

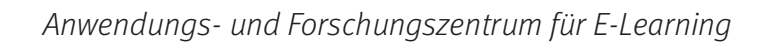

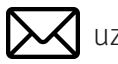

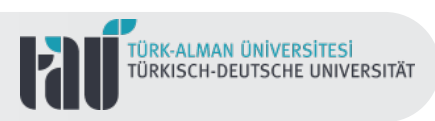

## **Google Formulare (Forms)**

Google Forms ist ein Tool zur Online-Datenerfassung und -speicherung in Echtzeit, mit maßgeschneiderten, individualisierten Quizzen, Tests oder Umfragen erstellt werden können. Darüber hinaus lassen sich die erfassten Daten im Excel-Format berichten.

Google Forms bietet außerdem die Gelegenheit, viele verschiedene kostenlose Vorlagen zu verwenden und lässt sich mit visuellen Add-ons vorbereiten. Ferner sind auf Google Forms der Austausch der Ordner und die Einstellung der Zugriffsberechtigungen möglich.

Sofortige Auswertungen und Berichte können mit Formularen erstellt werden, die sowohl mobil als auch webfähig sind.

> [Klicken Sie hier, um den von](https://edu.google.com/for-educators/product-guides/forms/?modal_active=none)  Google erstellten Leitfaden für Google Forms zu lesen.

Klicken Sie hier, um detaillierte Informationen [zum Erstellen einer Prüfung in](https://www.youtube.com/watch?v=Lt5HqPvM-eI)  Google Forms zu erhalten.

Klicken Sie hier, um das Video über die individuelle [Bewertung und Benotung in](https://www.youtube.com/watch?v=Lt5HqPvM-eI)  Google Forms anzusehen.

Klicken Sie hier, um detaillierte Informationen zum Hinzufügen von benutzerdefiniertem [Feedback zu den in Google](https://www.youtube.com/watch?v=Lt5HqPvM-eIz)  Forms erfassten Daten zu erhalten.

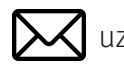

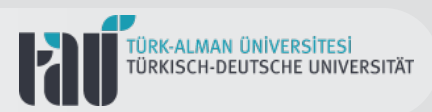

# **Google Folien (Slides)**

Google Slides, ein Online-Tool zur Vorbereitung von Präsentationen, ist ein kostenloses Tool, das sowohl das Web als auch mobile Geräte unterstützt. Einer der größten Vorteile von Google Slides, dessen Grundstruktur der von PowerPoint ähnelt, ist die Bereitstellung mehrerer interaktiver Arbeitsbereiche.

Es ist möglich, eine neue Präsentation mit Google Slides zu erstellen oder eine bereits vorbereitete Präsentation im PowerPoint-Format neu zu gestalten.

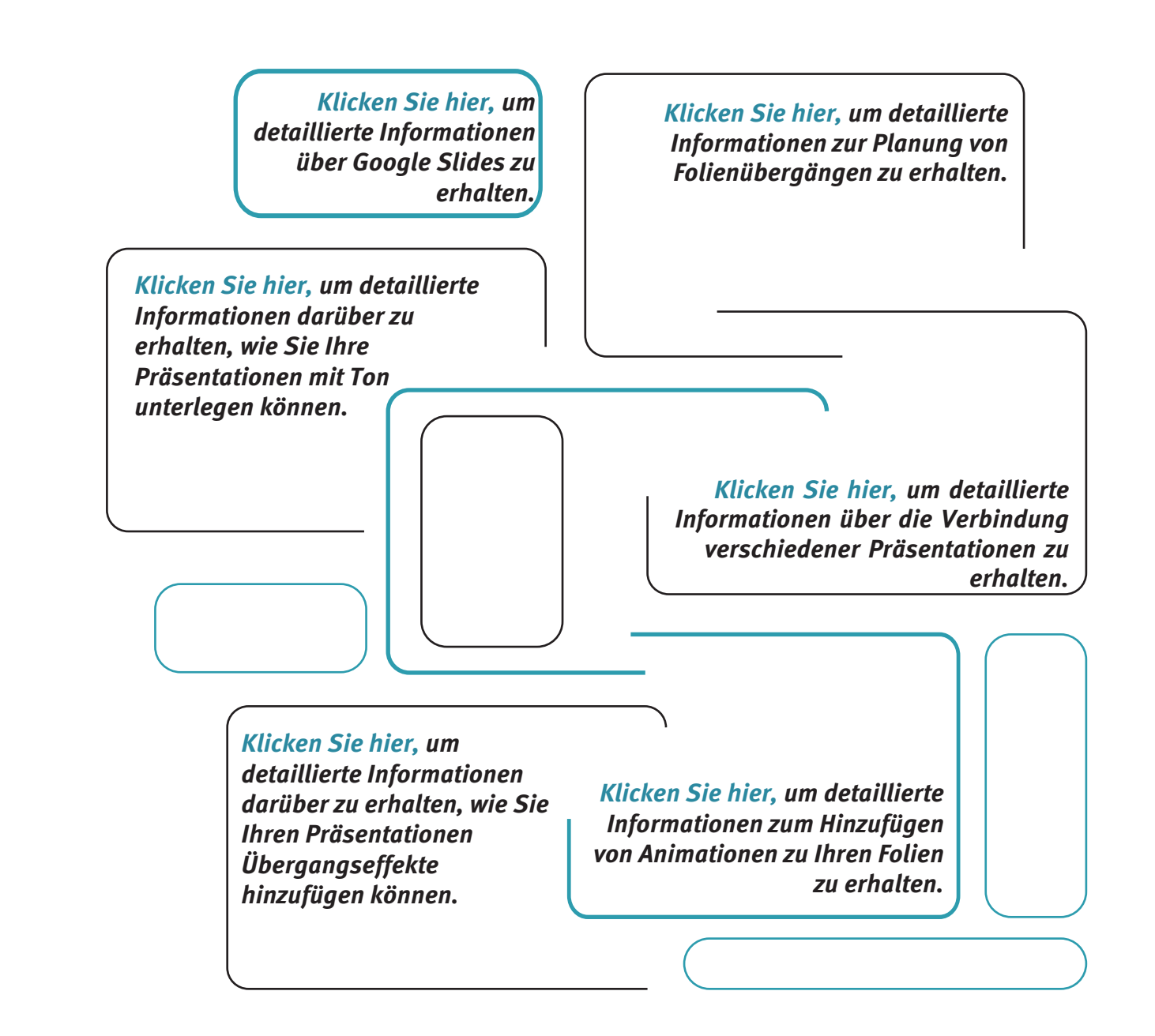

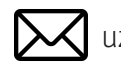

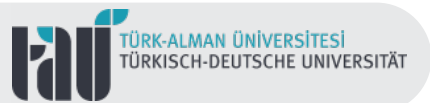

### **Kontakt**

Türkisch-Deutsche Universität Anwendungs- und Forschungszentrum für E-Learning Rektoratsgebäude Boden:3 Merkez Mah. ˙ah˜nkaya Cd. No:86 34820 Beykoz/ ˆstanbul

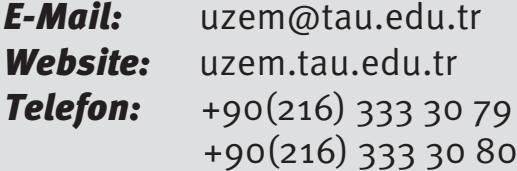

 $@0@0$ Atıf-GayriTicari-AynıLisanslaPaylaş 4.0<br>Uluslararası (CC BY-NC-SA 4.0)

Anwendungs- und Forschungszentrum für E-Learning und von der antikelige version an antikelige version and the  $\sim$  10

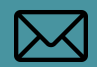